# **Installing and Upgrading the phpFox Trial**

Installing the phpFox Trial Package

#### Requirements:

- 1. All requirements to install a phpFox site (you can follow steps in [here](https://docs.phpfox.com/display/FOX4MAN/System+Requirements) to check)
- 2. PHP version 5.6 to 7.2 (PHP 7.1 and 7.2 are recommended)
- 3. IonCube Loader corresponds to your PHP version. You will need ionCube Loader version 6.0.9 or later. For more information about how to install it, you can find out at<http://www.ioncube.com/loaders.php>.
	- a. **Note**: If your hosting provider does not have the latest ionCube Loader, we would suggest contacting your hosting provider to install /upgrade it.

### Installations:

After making sure that your server satisfies all requirements for phpFox Trial, you can follow steps for [Installing phpFox](https://docs.phpfox.com/display/FOX4MAN/Installing+phpFox) to install the trial package (instructions to get it [here](https://docs.phpfox.com/display/FOX4MAN/How+to+get+the+phpFox+Trial)). The step to provide License Info will be bypassed.

After successful installation, access AdminCP. In the Dashboard section, you can see info of the Trial Package.

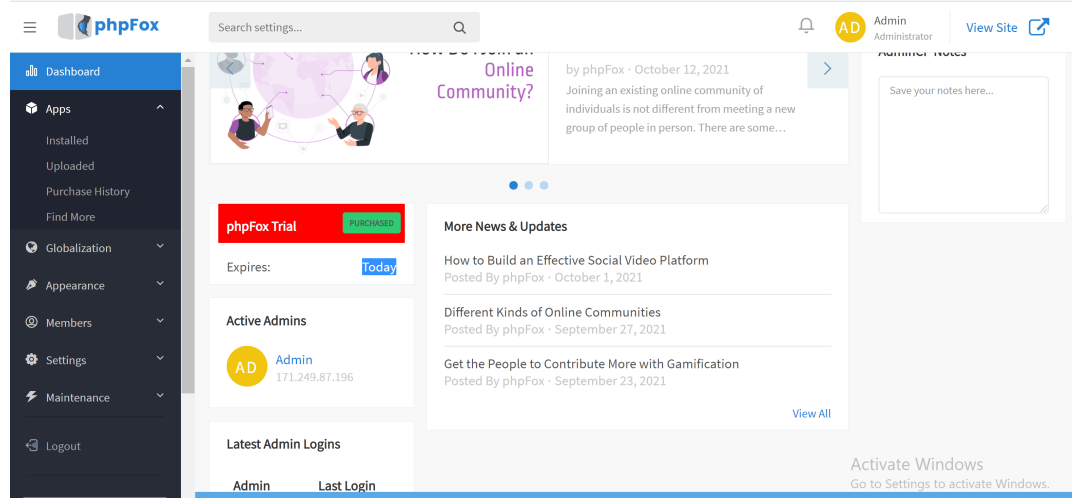

#### Note:

Should you have any problem with the installation, feel free to [contact us](https://clients.phpfox.com/contact.php) to get our assistance. We can also install the trial on our server and give you the login details after the installation.

# Upgrading the Trial to Licensed

## **Step 1: Purchase and get a licensed package.**

Please visit our [website](https://www.phpfox.com/pricing/) and purchase the package that suits your requirements.

#### **Step 2: Update licensed source code and info.**

Download the licensed package and upload to your server (overwrite all files of the trial package). There are two cases now:

**Case 1:** The licensed package and the trial package are the same versions.

All you need to do after updating the source code is access AdminCP and fill in License Info.

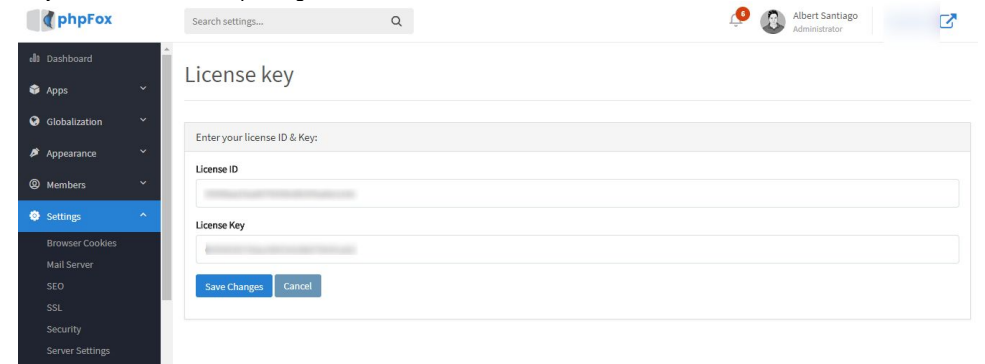

■ Clear cache and your phpFox site will be upgraded to licensed successfully.

**Case 2:** The Version of the licensed package is higher than the trial package. You need to complete the process to upgrade phpFox. You can find full instructions here at [Upgrading Your phpFox Website](https://docs.phpfox.com/display/FOX4MAN/Upgrading+Your+phpFox+Website).